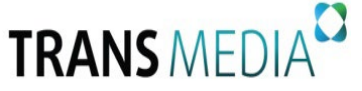

**Общество с ограниченной ответственностью «Транс Медиа» 443028, г. Самара, Московское (Пос. Мехзавод) ш. 20км, зд.33 офис 301 Телефон/факс 8 (846) 231-50-00 E-mail [hello@trans-](mailto:hello@trans-media.pro)media.pro ИНН/КПП 6313532131/631301001** 

**\_\_\_\_\_\_\_\_\_\_\_\_\_\_\_\_\_\_\_\_\_\_\_\_\_\_\_\_\_\_\_\_\_\_\_\_\_\_\_\_\_\_\_\_\_\_\_\_\_\_\_\_\_\_\_\_\_\_\_\_\_\_\_\_\_\_\_\_\_\_\_\_\_\_\_\_\_\_\_\_\_\_\_\_\_\_\_\_\_\_\_\_\_\_\_\_**

# **ПРОГРАММНОЕ ОБЕСПЕЧЕНИЕ Дашборд для коммерческого предприятия «Операционный день»**

# **ОПИСАНИЕ ПРОЦЕССОВ, ОБЕСПЕЧИВАЮЩИХ ПОДДЕРЖАНИЕ ЖИЗНЕННОГО ЦИКЛА ПРОГРАММНОГО ОБЕСПЕЧЕНИЯ**

**Самара, 2023**

# **Оглавление**

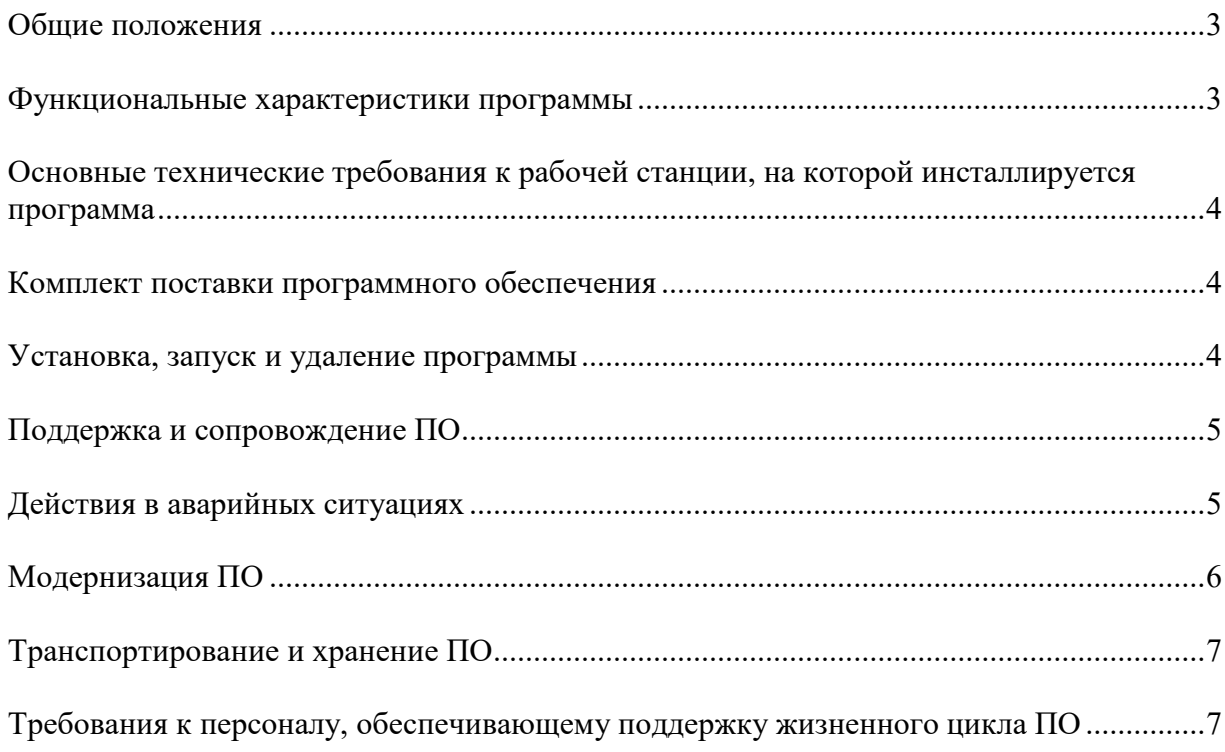

#### **Общие положения**

Полное название программного обеспечения: Дашборд для коммерческого предприятия «Операционный день».

На программное обеспечение «Операционный день» (далее – ПО) получено свидетельство о Государственной регистрации программ для ЭВМ № 2023662573. Зарегистрировано в Реестре программ для ЭВМ – 08.06.2023.

Правообладатель: Общество с ограниченной ответственностью «Транс Медиа» (сокращенное наименование ООО «Транс Медиа»);

ОГРН: 1086313000168;

ИНН/КПП: 6313532131/631301001;

Юридический адрес: РФ, 443028, Самарская область, г.о. Самара, вн. р-н Красноглинский, г. Самара, тер. 20 км Московского шоссе, зд. 33, офис 301;

Фактический адрес: РФ, 443028, Самарская область, г.о. Самара, вн. р-н Красноглинский, г. Самара, тер. 20 км Московского шоссе, зд. 33, офис 301;

Телефон: +7 917 943 22 20;

Электронная почта: hello@trans-media.pro;

WEB: https://trans-media.pro.

#### **Функциональные характеристики программы**

ПО «Операционный день» предназначено для следующих операций:

- Выгрузка данных из учётно-информационных систем предприятия,
- Обработка данных расчёт ключевых коэффициентов и показателей эффективности предприятия на основе полученных данных,
- Отражение рассчитанных коэффициентов и выгруженных данных в виде настраиваемых отчётов с несколькими уровнями вложенности, распределённых по тематическим вкладкам.,

## **Основные технические требования к рабочей станции, на которой инсталлируется программа**

Программа ориентирована для работы в среде операционной системы совместимой с Java версии не ниже версии 11 и БД MySQL не ниже версии 10.

Для успешной установки и работы программы необходимо выполнение следующих основных требований к аппаратной части рабочей станции:

- Тип ЭВМ Архитектура x86 64, объём ОЗУ не менее 4 Гб;
- Необходимо наличие сетевого адаптера для связи с сервером размещения «Операционного дня»
- ОЗУ (не менее) рекомендуется 512 Мбайт и более;
- объем памяти «жесткого» диска (не менее) рекомендуется 50 Mбайт и более;

Для работы на рабочей станции, необходимо обеспечить работу одного из следующих Web-браузеров:

1) Mozilla Firefox версии 40 и выше.

- 2) Internet Explorer версии 9 и выше.
- 3) Google Chrome версии 37 и выше.

### **Комплект поставки программного обеспечения**

В комплект поставки ПО входят:

- Электронный дистрибутив, индивидуально высылаемый в виде веб-архива
- Руководство пользователя актуальной версии

### **Установка, запуск и удаление программы**

Для развёртывания ПО используется Java версии 17 или более поздней, Apache Maven версии 3.6.3 или более поздней. В качестве операционной системы для примера в данном описании используется Debian 11. Команды, вводимые под учётной записью <mark>root</mark>, отмечены символом #; команды, вводимые под учётной записью <mark>opday</mark>, отмечены символом \$.

Перед развёртыванием необходимо выполнить следующие шаги:

• создать учётную запись opday:

# useradd -d /opt/opday -M -s /bin/bash

• создать каталог и применить необходимые права:

 $# D =$ /opt/opday; mkdir -p -m 0770 \$D; chown opday:opday \$D

• выгрузить исходный код из репозитория и выполнить предварительные настройки:

# su - opday

 $\frac{1}{2}$  git clone [git@gitlab.com:](mailto:git@gitlab.com)trans-media/opday.git

\$ exit

• настроить сервис (при необходимости изменив пути):

# cp opday/opday.service /etc/systemd/system # systemetl daemon-reload # systemctl enable opday

Порядок сборки:

• остановить сервис:

 $#$  systemetl stop opday

выполнить сборку и перезапуск сервиса:

```
# su - opday
$ cd opday
$ git pull
$ mvn - Pproduction clean package
\text{S} cd ..
$ rm -f opday.jar
$ ln -s opday/target/opday-*.jar opday.jar
$ exit
# systemctl restart opday
```
Взаимодействие с операторами (пользователями) осуществляется при подключении к веб-сервису дашборда «Операционный день» с индивидуальных средства вычислительной техники (далее СВТ). Подключение осуществляется через вычислительную сеть организации, на сервере которой установлен Операционной день. Команды оператора передаются средствами программных модулей Java при обращении к информационным сервисам, предоставляемым программным комплексом веб-сервисов Операционного дня.

Для обращения к информационным сервисам дашборда для коммерческого предприятия «Операционный день» необходимо на СВТ:

1) Загрузить в каталог операционной системе Web-браузер;

2) Набрать в адресной строке Web-браузера адрес, который определяется при развертывании программы.

Удаление программы ПО «Операционный день» из каталога размещения осуществляется командами взаимодействия с операционной системой, ведущих к очищению каталога.

### Поддержка и сопровождение ПО

Поддержка и сопровождение могут включать в себя следующие мероприятия:

- ◆ Актуализацию (обновление) версии ПО;
- Обработку запросов (переданных посредством электронной почты или телефонной связи) и устранение замечаний, связанных с некорректной работой ПО;
- Консультации по работе с ПО (консультации сотрудников и администраторов по вопросам, связанным с функциональными возможностями ПО, эффективным использованием ПО, обслуживанием и администрированием ПО и т.д.);
- Актуализацию документации ПО.

#### **Действия в аварийных ситуациях**

При неисправности технических средств рабочей станции (системный блок, монитор, манипулятор «мышь», клавиатура, отсутствие напряжения в сети электропитания) необходимо обратиться к администратору, ответственному за техническое сопровождение средств вычислительной техники.

При запуске ПО без наличия пары доступа логин/пароль, то форма входа вас не пропустит, сбросив введённые данные, представленное на Рисунке 1.

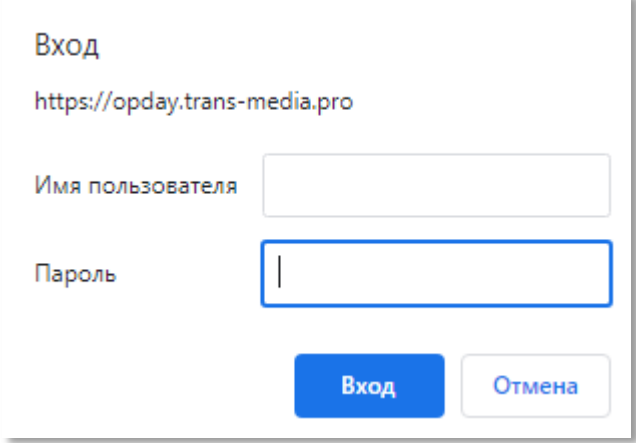

Рис. 1. Форма ввода данных в режиме ожидания ввода логина и пароля пользователя

Если в процессе работы ПО перестает реагировать на действия пользователей, то следует обратиться к администратору. Если администратор не может самостоятельно устранить нештатную ситуацию, необходимо обратиться в службу технической поддержки.

Контакты службы поддержки:

- 1) Телефон «горячей линии» (доступный с 9-00 до 18-00 по московскому времени в будние дни): +7 917 943 22 20;
- 2) Электронная почта:  $\text{hello}(\widehat{a})$ trans-media.pro.

### Модернизация ПО

В рамках модернизации ПО осуществляется модификация программы и выпускаются новые версии (релизы) ПО.

Обновления производятся следующим способом либо специалистом клиента по Руководству пользователя, либо специалистами разработчика удалённо при обеспечении им доступа на сервер, где развёрнут дистрибутив ПО.

Лалее производятся следующие действия:

1. Остановить сервис:

 $#$  systemetl stop opday

2. Выполнить сборку и перезапуск сервиса:

```
# su - opday
$ cd opday
$ git pull
$ mvn - Pproduction clean package
\text{S} cd ..
\sin -f opday.jar
$ ln -s opday/target/opday-*.jar opday.jar
$ exit
# systemctl restart opday
```
Обновленные версии ПО доступны для скачивания всем пользователям, которые используют ПО более ранней версии. Ссылка для скачивания обновленного ПО направляется пользователям посредством электронной почты.

Пользователи могут влиять на модернизацию ПО, направляя предложения по усовершенствованию программы на электронную почту hello@trans-media.pro. Каждое предложение будет рассмотрено и, в случае признания его целесообразности, в ПО будут внесены соответствующие изменения.

В рамках модернизации проводятся:

- Выявление и исправление ошибок в функционировании ПО;
- Прием заявок от конечных пользователей на внесение изменений и дополнений в  $\Pi$ O:
- Оказание консультационной помощи по вопросам технической реализации пожеланий, указанных в заявках пользователей;
- Модернизация ПО с использованием заявок конечных пользователей;
- Модернизация ПО в связи с изменением законодательства, стандартов и т.п.;
- Предоставление конечному пользователю новых версий ПО, выпущенных в результате модернизации и исправления ошибок;
- Обеспечение конечных пользователей изменениями и лополнениями  $\overline{\mathbf{K}}$ эксплуатационной документации.

 $\overline{7}$ 

#### **Транспортирование и хранение ПО**

Транспортирование дистрибутивного комплекта ПО может производиться всеми видами транспорта на любые расстояния в упакованном виде. Климатические условия при транспортировании: Температура окружающей среды: от -40 до +50 ºС; максимальная относительная влажность при 25 ºС: 90%.

Дистрибутивный комплект должен обеспечивать возможность хранения в отапливаемых помещениях в течение двух лет без переконсервации. Дистрибутивный комплект должен храниться в упаковке изготовителя при температуре воздуха от 5 до 45 °С и относительной влажности воздуха (без образования конденсата) не более 80 % (при температуре окружающего воздуха 25 °С). В помещениях для хранения необходимо исключить возможность попадания в воздух паров агрессивных веществ (кислот, щелочей), вызывающих коррозию носителей дистрибутивного комплекта.

## **Требования к персоналу, обеспечивающему поддержку жизненного цикла ПО**

Для обеспечения поддержки жизненного цикла ПО в ООО «Транс Медиа» имеются два сотрудника (программиста), обладающие следующими знаниями и навыками:

- владение персональным компьютером на уровне продвинутого пользователя;
- знание функциональных возможностей ПО и особенностей работы с ними.